## **Linux İşletim Sistemlerinde Open-VPN Yapılandırma Ayarları ve SSH Bağlantısı**

Linux işletim sisteminin kurulu olduğu bir bilgisayarda kurs ortamında kullanılan sunuculara bağlanmak için, Open-VPN hizmetinden faydalanılır. İlk olarak [buradan](https://baglan.ila.itu.edu.tr/static/files/baglan_ila.sh) bağlantı için gerekli ayarlamaları otomatik gerçekleştirecek olan **baglan\_ila.sh** dosyası indirilir.

Bu işlemlerden sonra tek yapılması gereken indirilen baglan\_ila.sh betiğini çalıştırmak olacaktır. Bunun için terminal ekranında, indirilen dosyanın lokasyonuna uygun şekilde yol belirterek çalıştırmak gerekmektedir. Bu işlem için gerekli komut; **sudo bash dosya\_yolu** şeklinde olmalıdır, bu komut sonrası **root** hesabına ait parola sorulacaktır,

**Root** parola işlemi başarıyla girildikten sonra, komut önce **Kullanıcı Adı** daha sonra ise **Parola** isteyecektir. Sırasıyla önce **Man.ila.kullanıcıAdı** daha sonra ise **Man.ila.parolası** girilir ve **Enter** tuşuna basılır. Betik gerekli işlemleri yapıp **Pencereyi Kapatmak İçin [Enter] tuşuna basınız!** Mesajı yazdırarak işlemleri tamamlayacaktır. **Enter** tuşuna basılır ve işlem sonlandırılır.

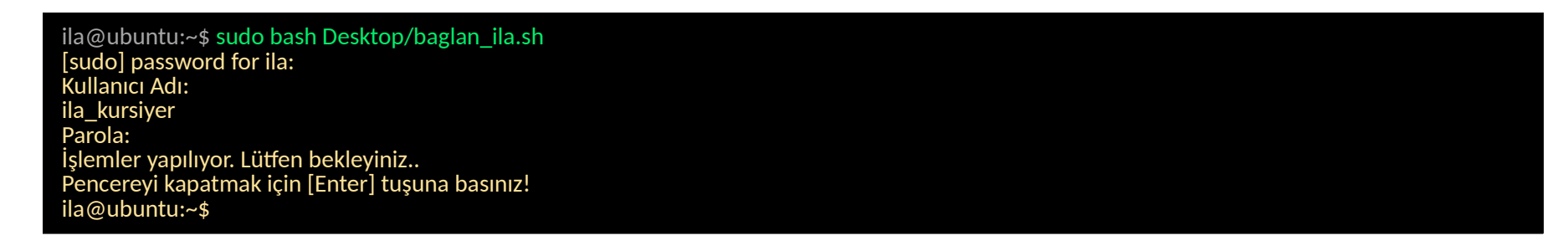

Bağlantının sağlıklı olup olmadığını kontrol etmek amaçlı Terminal ekranına **ifconfig** komutu yazılır ve çıktısında **baglan\_ila.sh** betiği tarafından oluşturulan **tap0** ismindeki sanal bağlantı noktası olup olmadığı kontrol edilebilir.

Tüm bu işlemler sonucunda kurs ortamında kullanılan sunucuya ulaşmak için SSH bağlantısı kurulması gerekmektedir . Kurs ortamında yer alan sunucularda iki adet kullanıcı olup bunlar **root** ve **ila** kullanıcılarıdır. İki kullanıcınında parolası **P@ssw0rd** 'dür. SSH bağlantısı için terminal ekranına istenilen kullanıcıya göre **ssh [root@10.101.1.2](mailto:root@10.102.1.2)** ya da **ssh [ila@10.101.1.2](mailto:ila@10.102.1.2)** komutu kullanılır. **Sunucu IP adresi ifconfig komutunda görülmüş olan tap0 sanal bağlant noktasında yer alan inet addr çıktsının karşılığı olan IP adresinin son okteninin bir fazlası olacaktr.** 

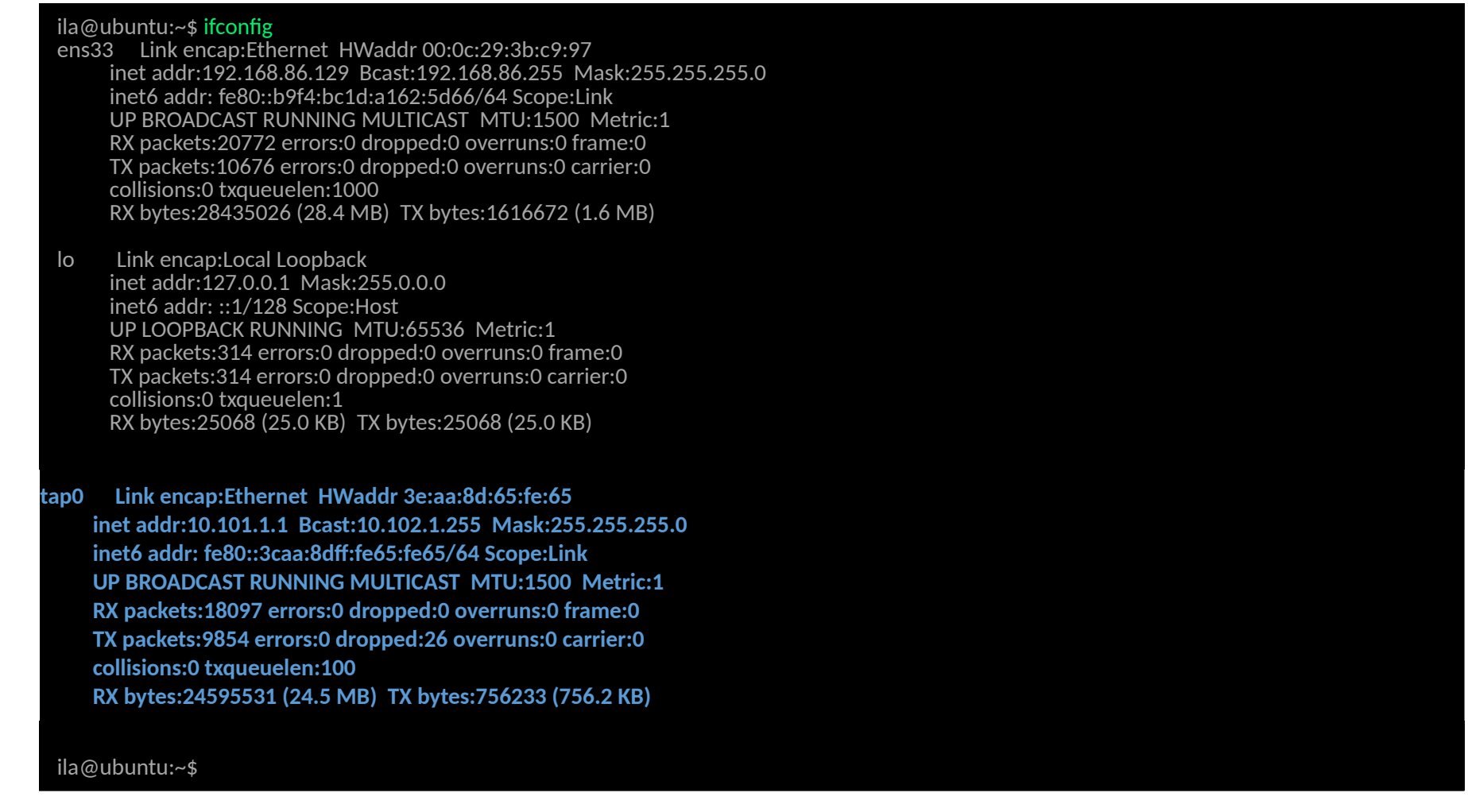

Sanal sunucunun kapalı olması durumunda **ssh -X [kullanıcıAdı@10.101.1.254](mailto:man.ila.kullan%C4%B1c%C4%B1Ad%C4%B1@10.102.1.254)** bağlantısı yapılarak **Makine Yönetim Paneline** ulaşılarak gerekli işlemler yapılır, yine bu arayüz sayesinde sunucunun grafik ekranına da ulaşılabilir.

ila@ubuntu:~\$ ssh root@10.101.1.2 root@10.102.1.2's password: Last login: Fri Nov 11 15:38:19 2016 [root@client102\_1 ~]#